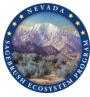

## Expected Changes to the CCS Manual, Habitat Quantification Tool, and User's Guide, both Manual and Automated Documents

|    |                                                                                                    | CCS Manual                                                                                                    | CCS Habitat Quantification<br>Tool                                                                                                    | CCS User's Guide- Manual                                                                                            | CCS User's Guide- Automated                                                                                                    |
|----|----------------------------------------------------------------------------------------------------|----------------------------------------------------------------------------------------------------|----------------------------------------------------------------------------------------------------|----------------------------------------------------------------------------------------------------|----------------------------------------------------------------------------------------------------|
| 1. | Allow Term Credits to<br>Offset Permanent<br>Impacts (Cont'd from<br>December)                                 | Section 2.5.4, p 53-54.<br><i>Debit Project Duration</i>                                                                                           |                                                                                                    |                                                                                                    |                                                                                                    |
| 2. | Identify and Eliminate<br>Habitat of De Minimis<br>Quality from Field Data<br>Collection for Debit<br>Projects | Section 2.5.5, p 54.<br>Calculating Debit<br>Baseline Habitat<br>Function                                                                          |                                                                                                    | Section 1.4, p 24 -26.<br><i>Map Unit Delineation</i><br>Box 1, p 31-32.<br><i>Project Area and Map Units</i>       | Section D5, p 21-22.<br>Divide Map_Units Layer into<br>Discrete Map Units & Populate<br>Attribute Table<br>Appendix 1, p 66.<br>Guidance for Delineating Map<br>Units |
| 3. | Removal of<br>Anthropogenic<br>Disturbances Should<br>Require an Increased<br>Reserve Account<br>Contribution  | Section 2.4.3, p 42.<br>Reserve Account<br>Contribution<br>Section 2.3.5, p 38.<br>Developing Credits on<br>Public Lands and other<br>Designations |                                                                                                    |                                                                                                    |                                                                                                    |
| 4. | Reclassify Powerline<br>Subtypes to Incorporate<br>New Research                                                |                                                                                                    | Section 3.3.1, p 22.<br>Table 2: Anthropogenic<br>Features Considered by the<br>Credit System with Assigned<br>Weights and Distances<br>Appendix D. p 74.<br>Sage Grouse Response to<br>Anthropogenic Disturbance<br>Literature Review:<br>Transmission and Powerlines | Section 1, p 12-13.<br>Table 1: Anthropogenic<br>Features Considered in the<br>Nevada Conservation Credit<br>System | Section 1, p 14-15.<br>Table 1: Anthropogenic<br>Features Considered in the<br>Nevada Conservation Credit<br>System                                                   |

|    |                                                                                            | CCS Manual                                                                                                    | CCS Habitat Quantification<br>Tool                                                                                                    | CCS User's Guide- Manual                                                                                                    | CCS User's Guide- Automated                                                                                                    |
|----|--------------------------------------------------------------------------------------------|----------------------------------------------------------------------------------------------------|----------------------------------------------------------------------------------------------------|----------------------------------------------------------------------------------------------------|----------------------------------------------------------------------------------------------------|
| 5. | Create New<br>Anthropogenic<br>Disturbance Subtypes<br>to Categorize Ancillary<br>Features |                                                                                                    | Section 3.3.1 p 22.<br>Table 2: Anthropogenic<br>Features Considered by the<br>Credit System with Assigned<br>Weights and Distances<br>Appendix D, p 72-73.<br>Sage Grouse Response to<br>Anthropogenic Disturbance<br>Literature Review: Density of<br>Energy Development; and<br>Mining | Section 1, p 12-13.<br>Table 1: Anthropogenic<br>Features Considered in the<br>Nevada Conservation Credit<br>System                                                 | Section 1, p 14-15.<br>Table 1: Anthropogenic<br>Features Considered in the<br>Nevada Conservation Credit<br>System                                                                                |
| 6. | Conifer Removal                                                                            | Section 2.2.2, p 27-28.<br><i>Mitigation and</i><br><i>Proximity Ratios</i><br>Section 2.3.2, p 34-35.<br><i>Credit Project and</i><br><i>Management Action</i><br><i>Types</i><br>Section 2.3.3, p 36-37.<br><i>Credit Site Eligibility</i><br>Section 2.4.5, p 47-48.<br><i>Credit Site Verification</i> | New Section:<br>Section 3.3.5, p 27.<br><i>Modification of Local</i><br><i>Scale Habitat Function to</i><br><i>Determine Immediate</i><br><i>Uplift from Conifer</i><br><i>Removal Efforts</i>                                                                                            | Section 1.4, p 24 -26.<br><i>Map Unit Delineation</i><br>Box 1, p 31-32.<br><i>Project Area and Map Units</i>                                                       | Section D5, p 21-22.<br>Divide Map_Units Layer into<br>Discrete Map Units & Populate<br>Attribute Table<br>Appendix 1, p 66.<br>Guidance for Delineating Map<br>Units                              |
| 7. | Alternate Methods to<br>More Efficiently<br>Analyze Debit Projects<br>within the CCS       | Section 2.5.5, p 54.<br>Calculating Debit<br>Baseline Habitat<br>Function<br>Section 2.5.6, p 55.<br>Debit Site Verification                                                                                                    | New Section:<br>Section 3.4.5.3, p 34.<br>An Option for Debit Projects<br>to Forego Onsite Sampling by<br>Assuming Maximum Site-<br>Scale Function                                                                                                    | Section 1.16, p 42-43.<br>Enter GIS Data into Credit or<br>Debit Project Calculator<br>Section 2.13, p 53.<br>Input Data into Credit or Debit<br>Project Calculator | Section D13, p 28-29.<br>Add the Exported Data to the<br>Debit Project Calculator<br>Field Data Collections Method,<br>Section F13, p 59.<br>Input Data into Credit or Debit<br>Project Calculator |